## Brief instructions for opening a current account

You can open a current account at https://www.sparkasse-oberpfalz-nord.de/comfortexpress.
Please enter your personal data. It is only required to process your application.

**1. Ausfüllen** 2. 3. 4.

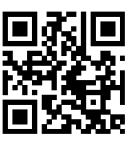

|                                  | Bitte geben Sie Ihre persönlichen Daten an.                       | Diese werden ausschließlich für die Bearbeitung Ihres Antrags benötigt |   |
|----------------------------------|-------------------------------------------------------------------|------------------------------------------------------------------------|---|
|                                  |                                                                   |                                                                        |   |
|                                  | Persönliche Daten                                                 |                                                                        |   |
| Salutation                       | Anrede                                                            | ○ Herr • Frau                                                          |   |
| Title                            | Titel                                                             | Optional                                                               | ۳ |
| First name                       | Vorname                                                           | Bitte eingeben                                                         | ? |
| Other Names                      | Weitere Vornamen                                                  | Bitte eingeben                                                         | ? |
| No middle names                  | Keine weiteren Vornamen vorhanden                                 |                                                                        |   |
| available                        | Nachname                                                          | Bitte eingeben                                                         |   |
| Surname                          | Geburtsname                                                       | Optional                                                               |   |
| Birth Name                       | Geburtsdatum                                                      | TT.MM.TT                                                               |   |
| Date of birth                    | Geburtsort                                                        | Bitte eingeben                                                         |   |
| Place of birth<br>Marital status | Familienstand                                                     | Bitte wählen                                                           | * |
| Nationality                      | Staatsangehörigkeit                                               | Deutschland                                                            | * |
|                                  | tala hada a Ma Bata a aha dalka a da a a a                        |                                                                        |   |
| Acceptance of the                | Ich habe die <u>Datenschutzhinweise</u> zur<br>Kenntnis genommen. |                                                                        |   |
| data protection                  | iceeu genemmen                                                    |                                                                        |   |
| information                      |                                                                   |                                                                        |   |

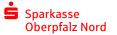

Please enter your registration address, which is on your ID card or registration certificate.

You will use this to confirm your identity later.

|              | Adressdaten        |                   |
|--------------|--------------------|-------------------|
| Place        | 0                  | rt Bitte eingeben |
| Post Code    | Postleitza         | hl Bitte eingeben |
| Road         | Straß              | Se Bitte eingeben |
| louse number | <b>r</b> Hausnumme | er Optional       |
| _            | Lan                | d DEUTSCHLAND *   |
| Country      |                    |                   |

Your mobile number and your email address are required to open an account and to continue the contractual relationship.
You can object to further use at any time.

| Kontaktdaten        |          |                |
|---------------------|----------|----------------|
| E-mail address      | E-Mail   | Bitte eingeben |
| Mobile phone number | Mobil    | Bitte eingeben |
| Landline number     | Festnetz | Optional       |

We are obliged to collect information about your tax liability. If you are subject to tax abroad, the data will be reported to the Federal Central Tax Office.
In addition, please answer the question of whether you are acting in your own

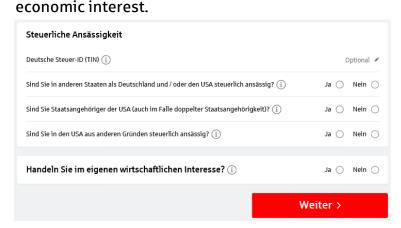

Please check your details and change them if necessary.
Agree to the general terms and conditions and complete the order.
You will then automatically receive a Sparkassen-Card (debit card), online banking access with the QR code for registration in the S-pushTAN app and the free electronic safe for your documents.

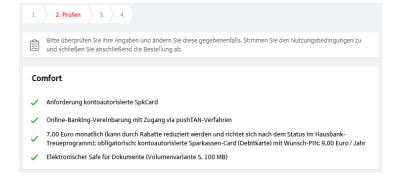

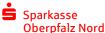

Please read through the terms of use and save them on your device.

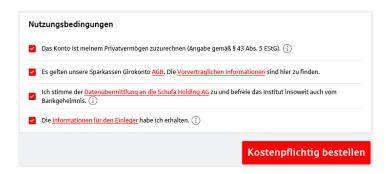

In the next step you get to the video legitimation. You can simply legitimize yourself via video. After legitimation, you will receive your registration data for the SpushTAN app immediately by post.

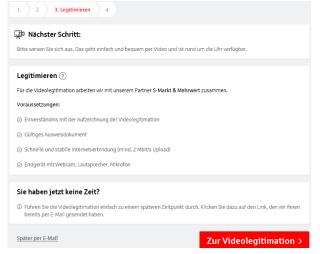